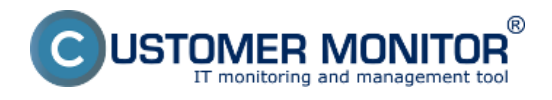

## **Overview of ways to enter C-Desk requests**

Zadávanie nových požiadaviek do systému sa dá realizovať rôznymi spôsobmi, ktoré kombinujú rôzne výhody a mali by pokryť všetky vaše potreby v oblasti komunikácie so zákazníkmi a používateľmi.

[Easyclick](https://www.customermonitor.eu/how-cm-works-0/helpdesk-customer-desk/entering-requests/entering-requests-through-easyclick) **[1]** - optimálny spôsob s jednoznačnou automatickou identifikáciou. Vyžaduje len nainštalovaný C-Monitor klient, nie je nutné žiadne ďalšie nastavovanie, požiadavka sa zadáva jednoduchým dvojklikom na ikonku C-Monitora a v systéme je automaticky priradená k Spoločnosti a zobrazia sa úplné identifikačné údaje zadávateľa (kombinácia registračných údajov C-Monitora a prihlasovacieho mena)

[Web formulár](https://www.customermonitor.eu/how-cm-works-0/helpdesk-customer-desk/entering-requests/web-form-freely-available-way-enter-request) **[2]** - voľne prístupná web stránka vytvorená CM Serverom po jednoduchej aktivácii. Zadávanie požiadaviek je bez platného konta na CM server z akejkoľvek lokality cez jednoduchý web formulár.

[Emailom do CM servera](https://www.customermonitor.eu/how-cm-works-0/helpdesk-customer-desk/entering-requests/cm-server-email) **[3]** - požiadavky sa zadávajú odoslaním emailu na vyhradenú adresu CM Servera. Doručovanie na túto adresu môže byť prostredníctvom forwardu z vašej adresy pre hotline a zákazníci budú poznať len vašu adresu. Zadávanie nových požiadaviek cez email si vyžaduje nastavenia na CM Serveri, čítajte v podmenu.

[Cez CM portál prístupom s menom, heslom](https://www.customermonitor.sk/ako-funguje-cm/helpdesk/zadavanie-poziadaviek/pristupom-cez-meno-heslo) **[4]** - zadávanie požiadaviek prihlásením na CM portál cez používateľské konto s povoleným prístupom k C-Desku. Používateľské konto môže byť pre interného alebo externého operátora, zákazníka.

**[Pravidelne pripomínaná úloha](https://www.customermonitor.sk/ako-funguje-cm/helpdesk-customer-desk/zadavanie-poziadaviek/pravidelne-pripominana-uloha)** [5] - nastavenie vystvárania pravidelných úloh pre zákazníka

Detailné informácie k jednotlivým spôsobom zadávania požiadaviek si môžete pozrieť nižšie v podmenu.

Date: 01/28/2012

## **Links**

[1] https://www.customermonitor.eu/how-cm-works-0/helpdesk-customer-desk/enteringrequests/entering-requests-through-easyclick

[2] https://www.customermonitor.eu/how-cm-works-0/helpdesk-customer-desk/entering-

requests/web-form-freely-available-way-enter-request

[3] https://www.customermonitor.eu/how-cm-works-0/helpdesk-customer-desk/entering-requests/cmserver-email

[4] https://www.customermonitor.sk/ako-funguje-cm/helpdesk/zadavanie-poziadaviek/pristupom-cezmeno-heslo

[5] https://www.customermonitor.sk/ako-funguje-cm/helpdesk-customer-desk/zadavaniepoziadaviek/pravidelne-pripominana-uloha